**.** 

В общественном транспорте мы ездим почти каждый день и видим, как поворачивающийся стержень разворачивает рычаг, который открывает дверь автобуса (трамвая, троллейбуса) один край которой скользит в прямоугольном пазе – см. два фото на рис. 10.12. В старых автобусах две половинки двери состояли из своих собственных двух половинок, которые складывались гармошкой и открывали дверь. Конструкция была ненадежной $^1$  и часто ломалась. В современных же автобусах все сделано иначе.

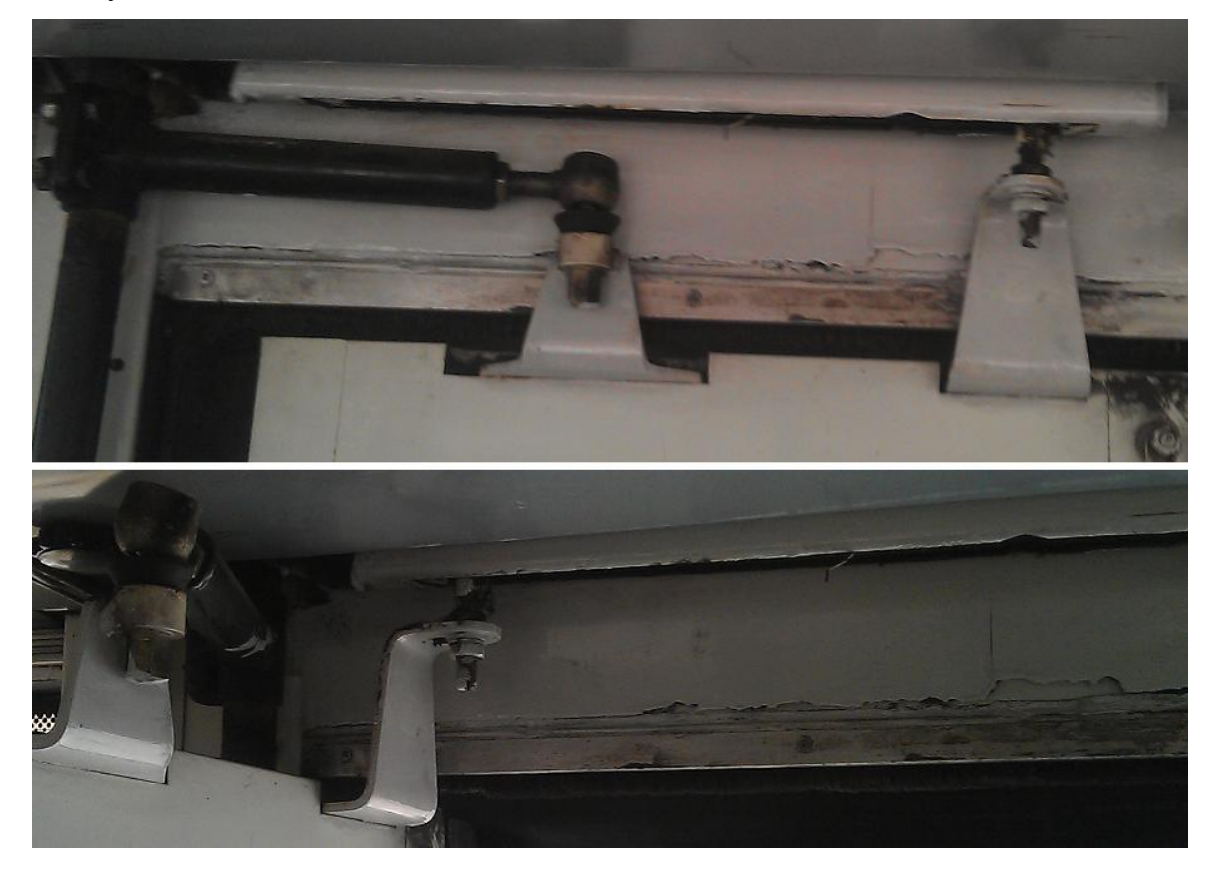

**Рис. 8.12.** Фото автобусной двери – закрытой и открытой

Начинают создание подобных анимаций с эскиза – с рисования рычагов и ввода обозначения – см. схему на рис. 8.13.

<sup>1</sup> "<… > не дослушав полностью ответ девочек и получив портфелем с коньками по голове, мужчина сошел через закрытую дверь [автобуса]". Михаил Жванецкий.

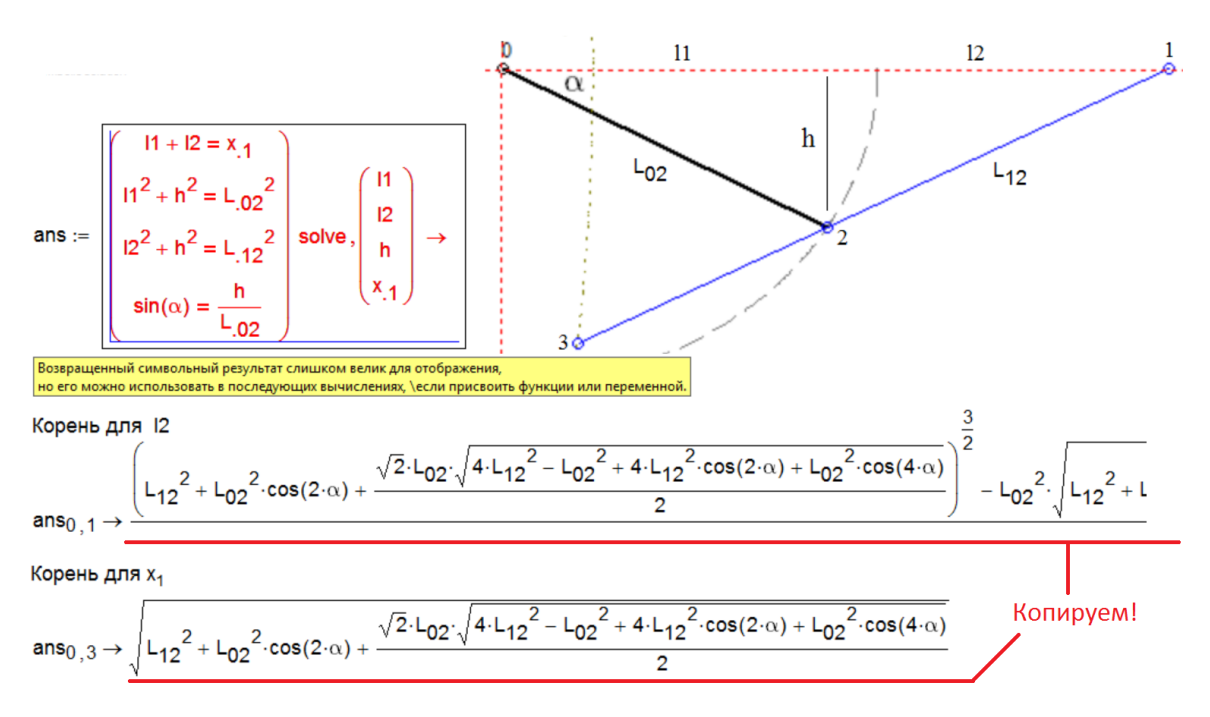

**Рис. 8.13.** Символьное решение системы уравнений для автобусной двери

Схема автобусной двери (ее вид сверху) сначала рисовалась от руки на бумаге (вернее, на экране планшета), но когда анимация была готова, один ее кадр был доработан, дополнен линиями и обозначениями и вставлен в расчет, показанный на рис. 8.13. "Математика" задачи тут сводится к решению системы четырех алгебраических уравнений, основанных на простой "геометрии" задачи: треугольник, образуемый дверью автобуса (линия 1-2), открывающим рычагом (0- 2) и пазом для двери (0-1), разбивается на два прямоугольных треугольника, к которым можно применить теорему Пифагора и то положение, что синус угла – это отношение длины противолежащего катета (h) к гипотенузе ( $L_{02}$  – длина рычага).

Систему уравнений мы решили аналитически, но пакет Mathcad 15 ответ не выдал по причине его больших размеров. Об этой особенности мы писали в этюде 4 (см. рис. 4.3). Но мы смогли-таки выудить решения системы, выдав "на печать" отдельные элементы матрицы ans. Эти выражения будут использованы при формировании функции пользователя с именами  $xx_1$  и  $11_1$  с аргументом  $\alpha$  – углом поворота рычага автобусной двери – cм. рис. 8.14.

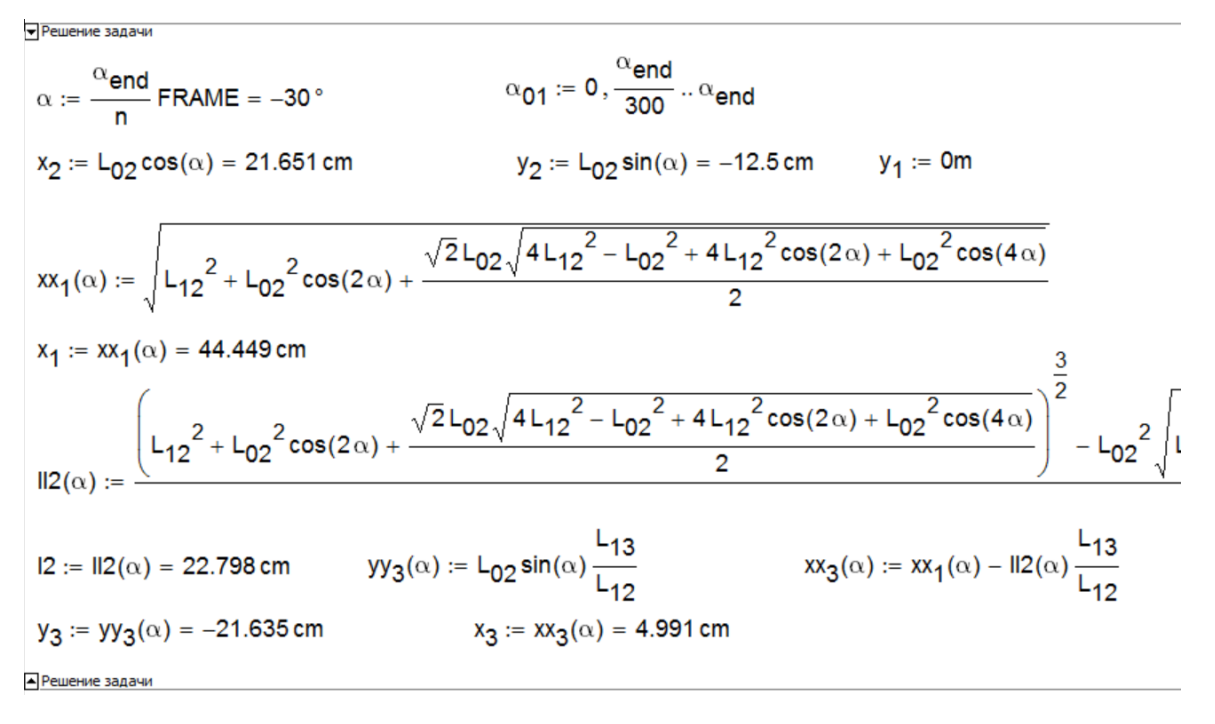

**Рис. 8.14.** Формирование координат автобусной двери

Расчеты на рисунке 8.14 как, впрочем, и расчеты на рис. 8.13 помещены в области, которые можно свернуть при создании анимации, порядок которой описан выше. На рисунке 8.15 показаны установки Х-Y-графика, по которому строится анимация открывающейся двери автобуса при изменении значений системной переменной FRAME от 0 до 300, которые меняют значения угла поворота двери с 0° до минус 90° c шагом минус 1°, которые в свою очередь меняют значения координат узловых точек…

1

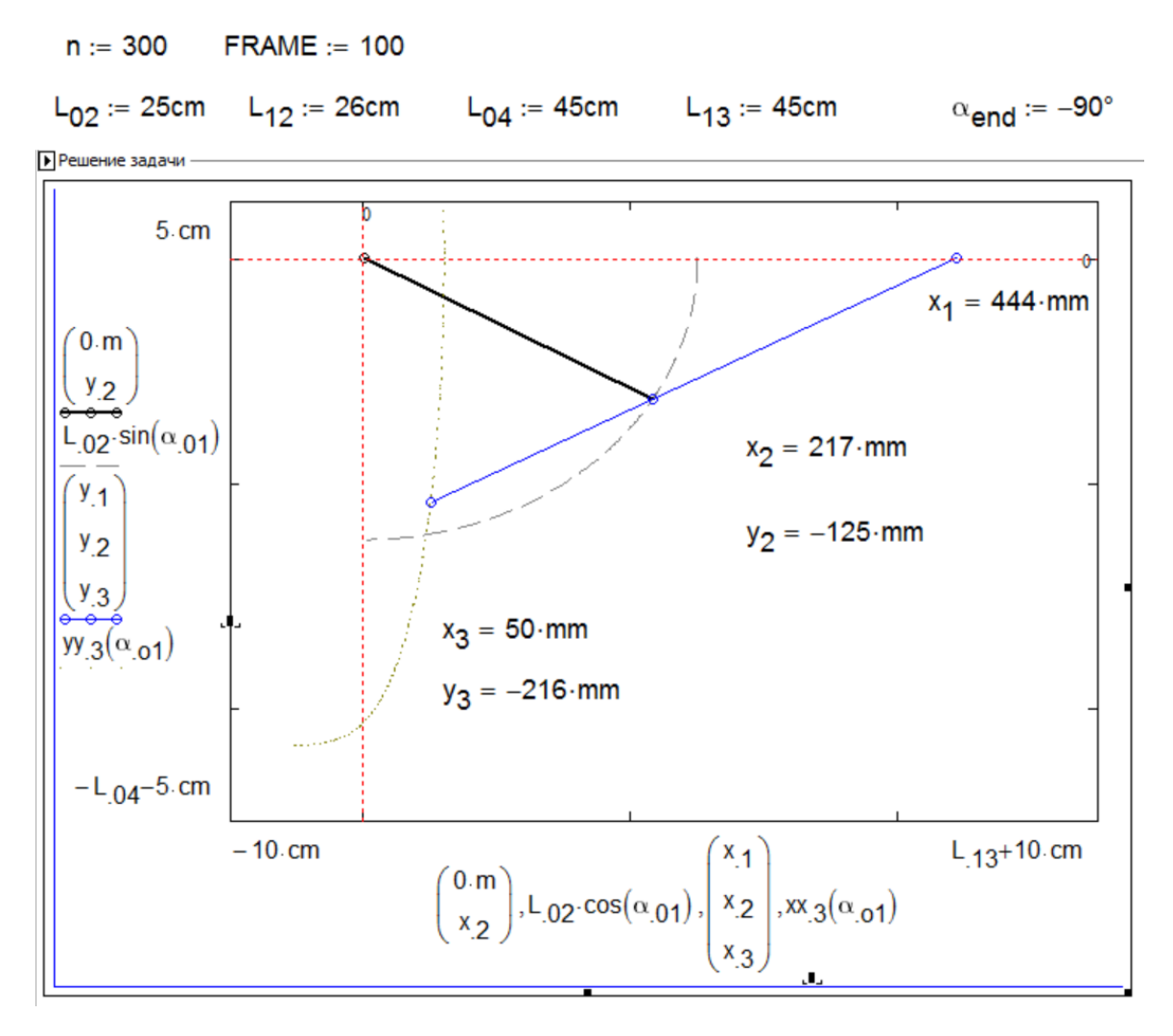

**Рис. 8.15.** Формирование графика движения автобусной двери

Можно, конечно, возиться (копировать и вставлять) с выражениями для l2 и  $x_1$  (см. рис. 8.13 и 8.14), а решить систему четырех уравнений не аналитически<sup>2</sup>, а численно, задав первое приближение переменным  $11, 12, h$  и  $x_1$ , но тогда бы не было функции  $xx_1(\alpha)$  и мы бы не смогли построить траекторию движения свободного края двери. Так или иначе анимация открывания двери автобуса была создана и размещена на сайте факультатива для всеобщего обозрения и комментирования – см. рис. 8.16.

 $^{2}$  Тут, кстати, выдаются четыре корня, и нужно еще сообразить, какой корень пускать в дело.

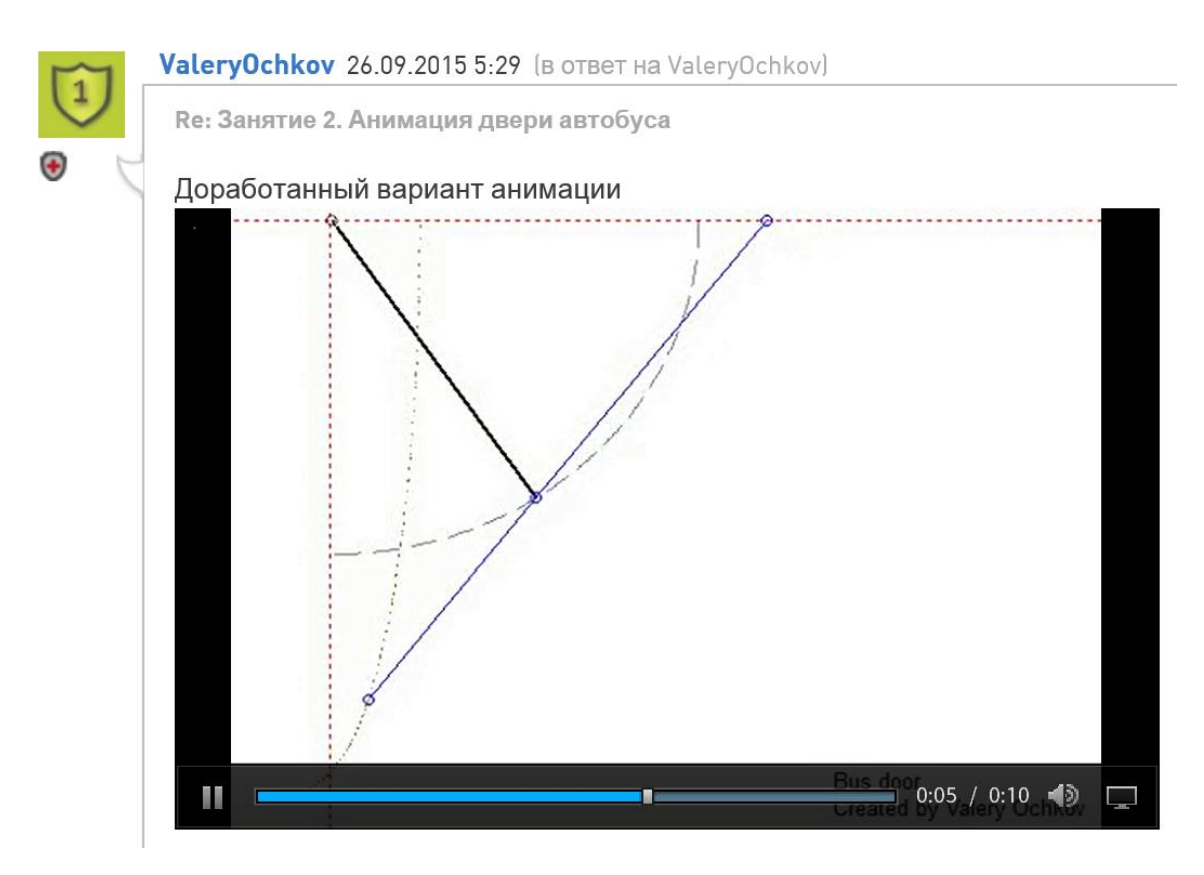

**Рис. 8.16.** Кадр анимации движения автобусной двери

Теперь можно менять геометрию двери - значения констант  $L_{02}$ ,  $L_{12}$ ,  $L_{04}$ ,  $L_{13}$ (длины элементов двери), αend (угол поворота открывающего рычага) и FRAME (номер кадра анимации – см. рис. 8.15) и видеть промежуточное положение двери. Если начальные установки будут несовместимы с геометрией двери, то численного решения не будет (функция Find будет краснеть), а выражения символьного решения будут возвращать комплексные числа с мнимой единицей. При этом график не будет строиться, а анимация будет иметь пробелы.